### Reinforcement Learning Toolbox<sup>™</sup> Release Notes

# MATLAB®

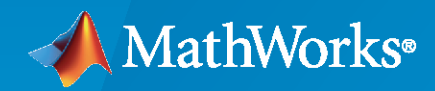

 $^\circledR$ 

#### **How to Contact MathWorks**

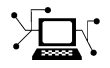

Latest news: [www.mathworks.com](https://www.mathworks.com)

Sales and services: [www.mathworks.com/sales\\_and\\_services](https://www.mathworks.com/sales_and_services)

User community: [www.mathworks.com/matlabcentral](https://www.mathworks.com/matlabcentral)

Technical support: [www.mathworks.com/support/contact\\_us](https://www.mathworks.com/support/contact_us)

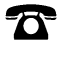

 $\sum$ 

Phone: 508-647-7000

#### The MathWorks, Inc. 1 Apple Hill Drive Natick, MA 01760-2098

*Reinforcement Learning Toolbox™ Release Notes*

© COPYRIGHT 2019- 2020 by The MathWorks, Inc.

The software described in this document is furnished under a license agreement. The software may be used or copied only under the terms of the license agreement. No part of this manual may be photocopied or reproduced in any form without prior written consent from The MathWorks, Inc.

FEDERAL ACQUISITION: This provision applies to all acquisitions of the Program and Documentation by, for, or through the federal government of the United States. By accepting delivery of the Program or Documentation, the government hereby agrees that this software or documentation qualifies as commercial computer software or commercial computer software documentation as such terms are used or defined in FAR 12.212, DFARS Part 227.72, and DFARS 252.227-7014. Accordingly, the terms and conditions of this Agreement and only those rights specified in this Agreement, shall pertain to and govern the use, modification, reproduction, release, performance, display, and disclosure of the Program and Documentation by the federal government (or other entity acquiring for or through the federal government) and shall supersede any conflicting contractual terms or conditions. If this License fails to meet the government's needs or is inconsistent in any respect with federal procurement law, the government agrees to return the Program and Documentation, unused, to The MathWorks, Inc.

#### **Trademarks**

MATLAB and Simulink are registered trademarks of The MathWorks, Inc. See [www.mathworks.com/trademarks](https://www.mathworks.com/trademarks) for a list of additional trademarks. Other product or brand names may be trademarks or registered trademarks of their respective holders.

#### **Patents**

MathWorks products are protected by one or more U.S. patents. Please see [www.mathworks.com/patents](https://www.mathworks.com/patents) for more information.

# **Contents**

#### **[R2020a](#page-4-0)**

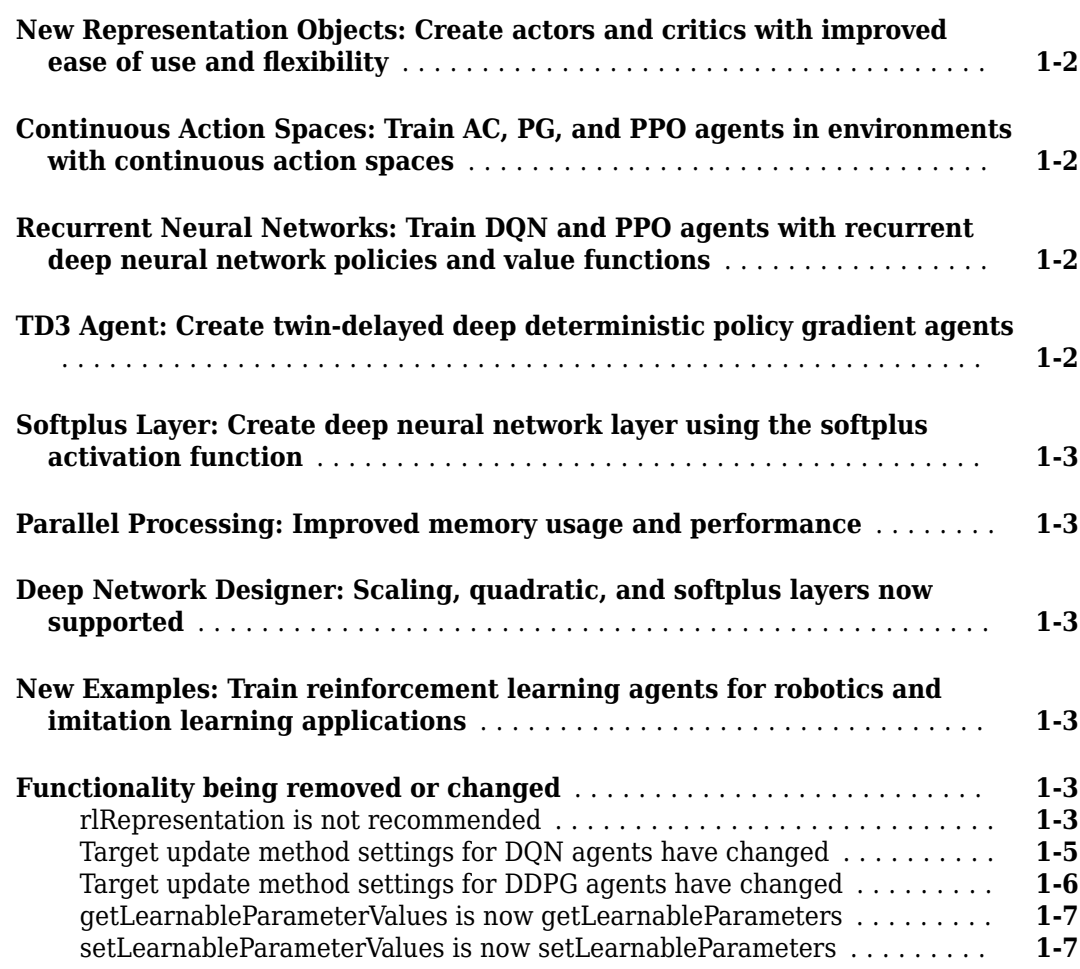

#### **[R2019b](#page-12-0)**

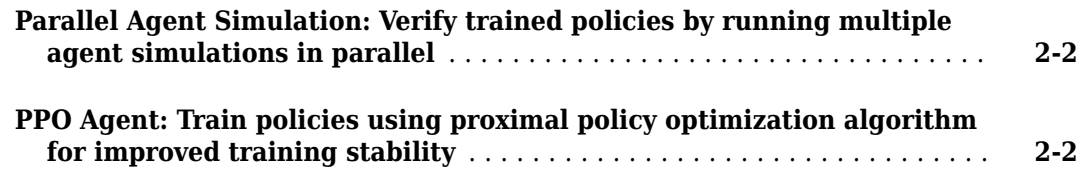

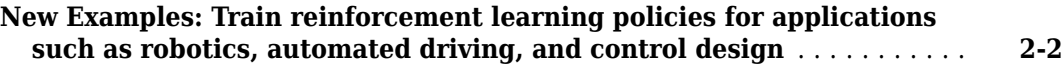

#### **[R2019a](#page-14-0)**

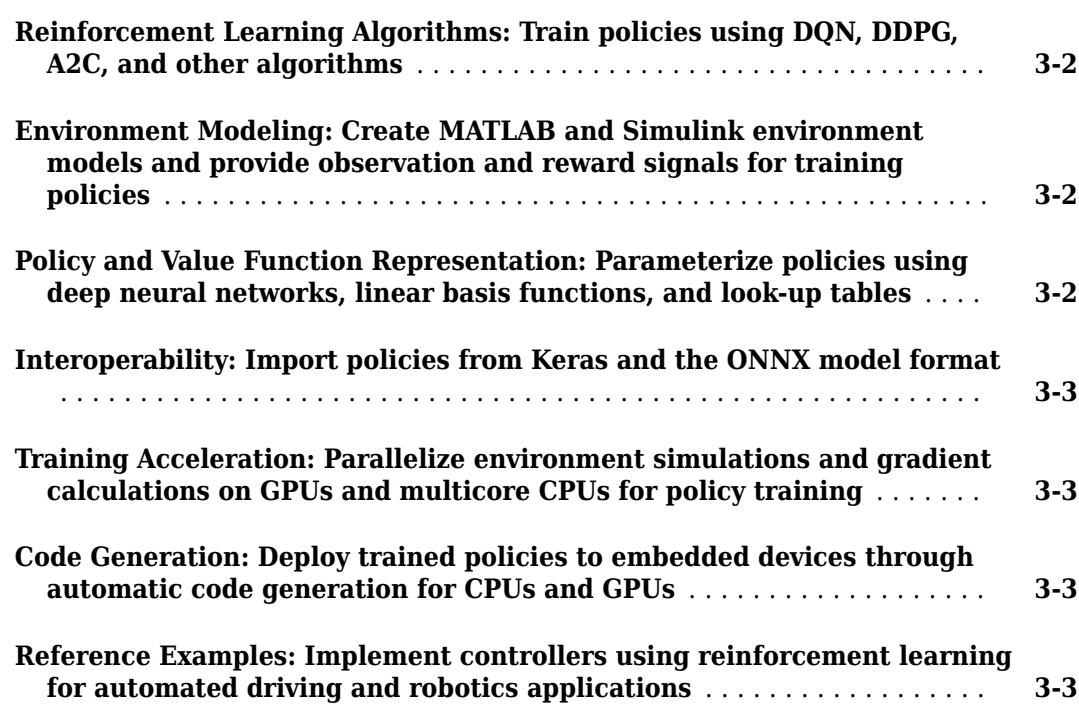

# <span id="page-4-0"></span>**R2020a**

**Version: 1.2 New Features Bug Fixes Compatibility Considerations**

#### <span id="page-5-0"></span>**New Representation Objects: Create actors and critics with improved ease of use and flexibility**

You can represent actor and critic functions using four new representation objects. These objects improve ease of use, readability, and flexibility.

- rlValueRepresentation State value critic, computed based on observations from the environment.
- rlOValueRepresentation State-action value critic, computed based on both actions and observations from the environment.
- rlDeterministicActorRepresentation Actor with deterministic actions, based on observations from the environment.
- rlStochasticActorRepresentation Actor with stochastic actions, based on observations from the environment.

These objects all you to easily implement custom training loops for your own reinforcement learning algorithms. For more information, see "Train Reinforcement Learning Policy Using Custom Training Loop".

#### **Compatibility Considerations**

The rlRepresentation function is no longer recommended. Use one of the four new objects instead. For more information, see ["rlRepresentation is not recommended" on page 1-3.](#page-6-0)

#### **Continuous Action Spaces: Train AC, PG, and PPO agents in environments with continuous action spaces**

Previously, you could train AC, PG, and PPO agents only in environments with discrete action spaces. Now, you can also train these agents in environments with continuous action spaces. For more information see rlACAgent, rlPGAgent, rlPPOAgent, and "Create Policy and Value Function Representations".

#### **Recurrent Neural Networks: Train DQN and PPO agents with recurrent deep neural network policies and value functions**

You can now train DQN and PPO agents using recurrent neural network policy and value function representations. For more information, see rlDQNAgent, rlPPOAgent, and "Create Policy and Value Function Representations".

#### **TD3 Agent: Create twin-delayed deep deterministic policy gradient agents**

The twin-delayed deep deterministic (TD3) algorithm is a state-of-the-art reinforcement learning algorithm for continuous action spaces. It often exhibits better learning speed and performance compared to deep deterministic policy gradient (DDPG) algorithms. For more information on TD3 agents, see "Twin-Delayed Deep Deterministic Policy Gradient Agents". For more information on creating TD3 agents, see rlTD3Agent and rlTD3AgentOptions.

#### <span id="page-6-0"></span>**Softplus Layer: Create deep neural network layer using the softplus activation function**

You can now use the new softplusLayer layer when creating deep neural networks. This layer implements the softplus activation function  $Y = \log(1 + e^{\chi})$ , which ensures that the output is always positive. This activation function is a smooth continuous version of reluLayer.

#### **Parallel Processing: Improved memory usage and performance**

For experience-based parallelization, off-policy agents now flush their experience buffer before distributing them to the workers. Doing so mitigates memory issues when agents with large observation spaces are trained using many workers. Additionally, the synchronous gradient algorithm has been numerically improved, and the overhead for parallel training has been reduced.

#### **Deep Network Designer: Scaling, quadratic, and softplus layers now supported**

Reinforcement Learning Toolbox custom layers, including the scalingLayer, quadraticLayer, and softplusLayer, are now supported in the Deep Network Designer app.

#### **New Examples: Train reinforcement learning agents for robotics and imitation learning applications**

This release includes the following new reference examples.

- "Train PPO Agent to Land Rocket" Train a PPO agent to land a rocket in an environment with a discrete action space.
- "Train DDPG Agent with Pretrained Actor Network" Train a DDPG agent using an actor network that has been previously trained using supervised learning.
- "Imitate Nonlinear MPC Controller for Flying Robot" Train a deep neural network to imitate a nonlinear MPC controller.

#### **Functionality being removed or changed**

#### **rlRepresentation is not recommended**

*Still runs*

rlRepresentation is not recommended. Depending on the type of representation being created, use one of the following objects instead:

- rlValueRepresentation State value critic, computed based on observations from the environment.
- rlOValueRepresentation State-action value critic, computed based on both actions and observations from the environment.
- rlDeterministicActorRepresentation Actor with deterministic actions, for continuous action spaces, based on observations from the environment.
- rlStochasticActorRepresentation Actor with stochastic actions, based on observations from the environment.

The following table shows some typical uses of the rlRepresentation function to create neural network-based critics and actors, and how to update your code with one of the new objects instead.

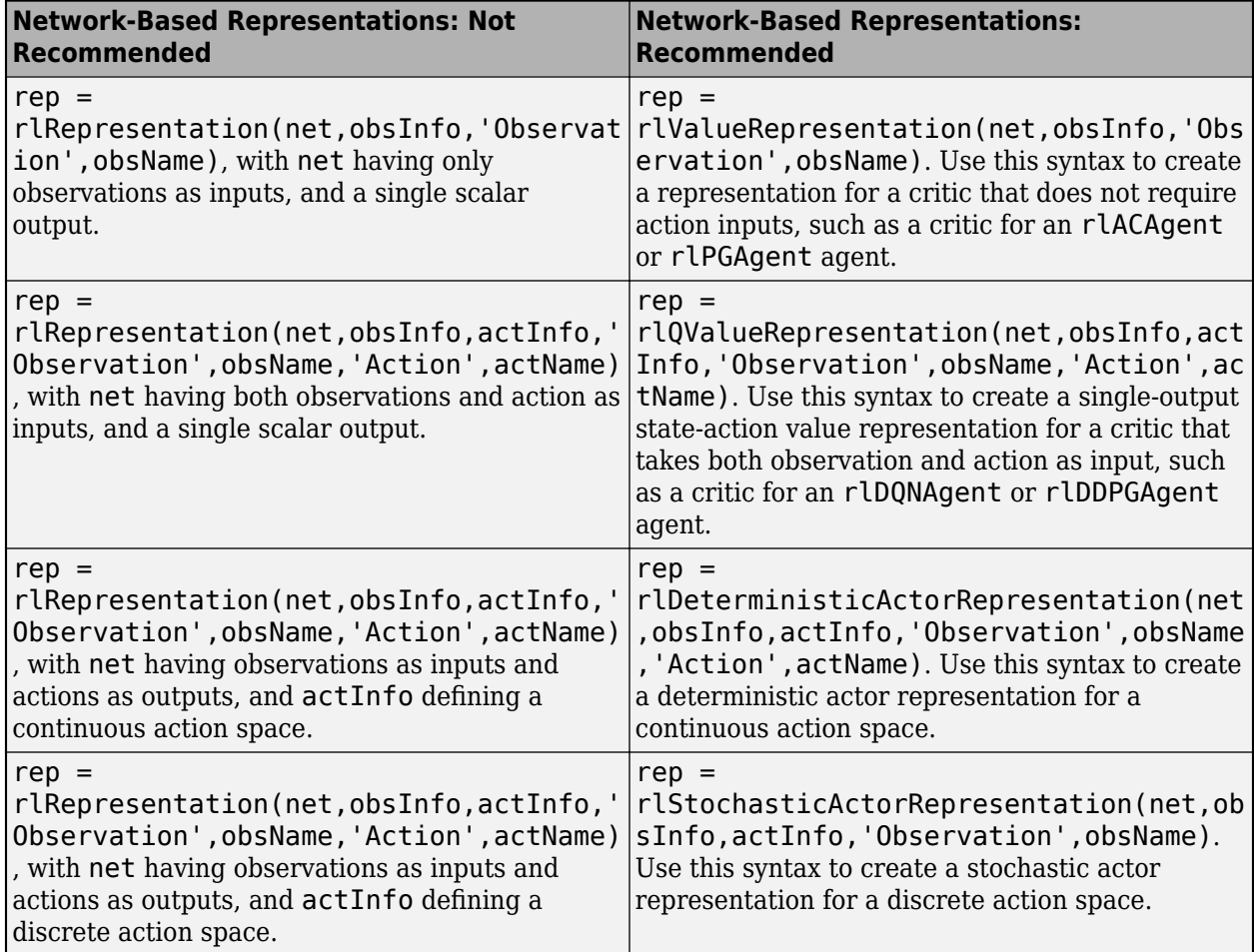

The following table shows some typical uses of the rlRepresentation objects to express tablebased critics with discrete observation and action spaces, and how to update your code with one of the new objects instead.

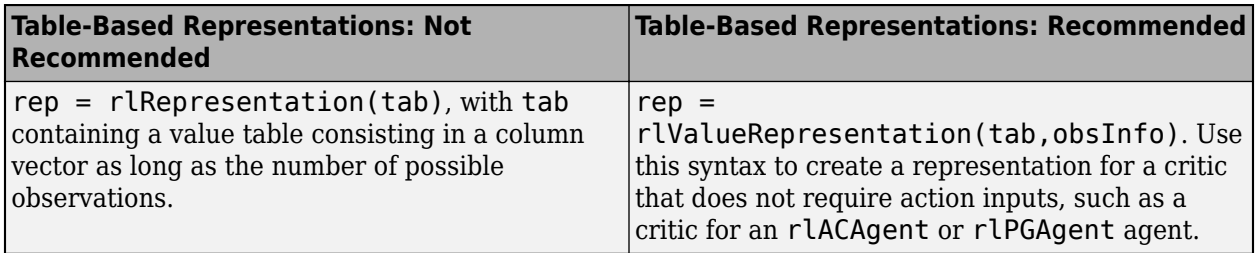

<span id="page-8-0"></span>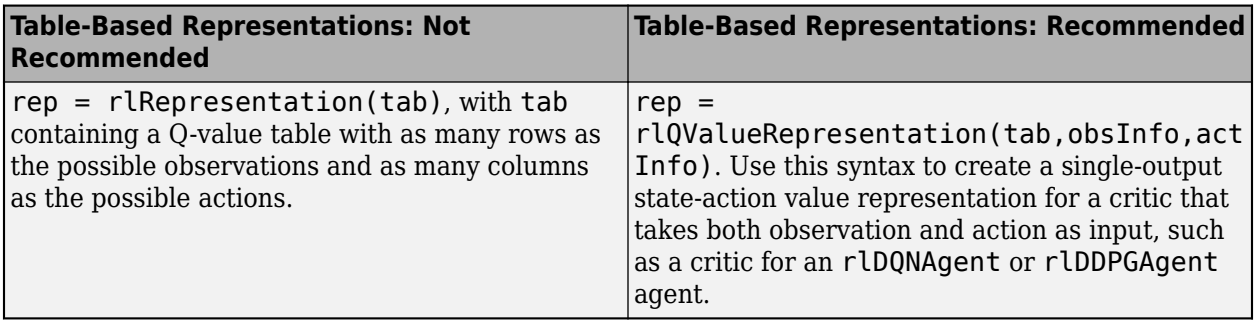

The following table shows some typical uses of the rlRepresentation function to create critics and actors which use a custom basis function, and how to update your code with one of the new objects instead. In the recommended function calls, the first input argument is a two-element cell array containing both the handle to the custom basis function and the initial weight vector or matrix.

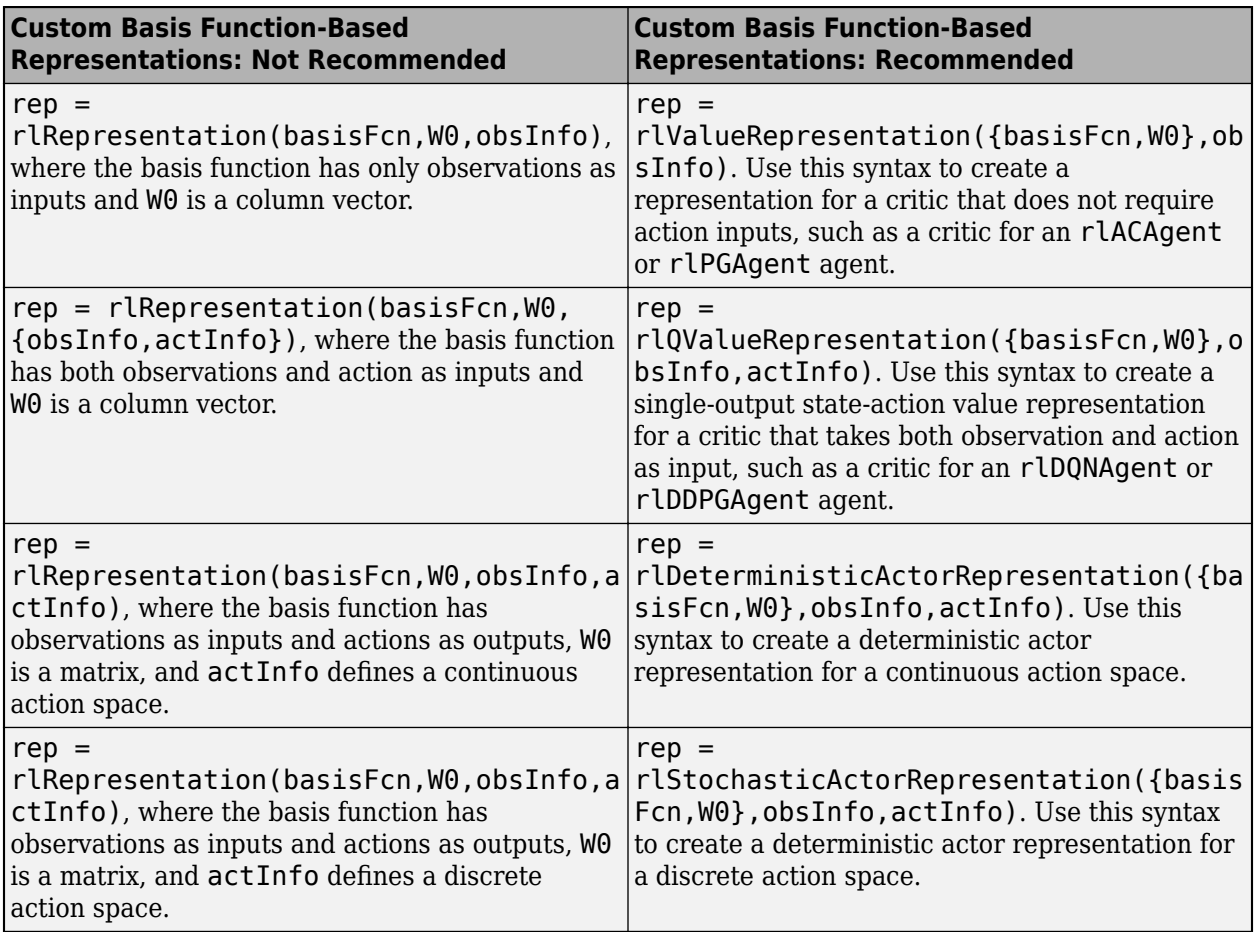

#### **Target update method settings for DQN agents have changed**

*Behavior change*

Target update method settings for DQN agents have changed. The following changes require updates to your code:

- <span id="page-9-0"></span>• The TargetUpdateMethod option has been removed. Now, DQN agents determine the target update method based on the TargetUpdateFrequency and TargetSmoothFactor option values.
- The default value of TargetUpdateFrequency has changed from 4 to 1.

To use one of the following target update methods, set the TargetUpdateFrequency and TargetSmoothFactor properties as indicated.

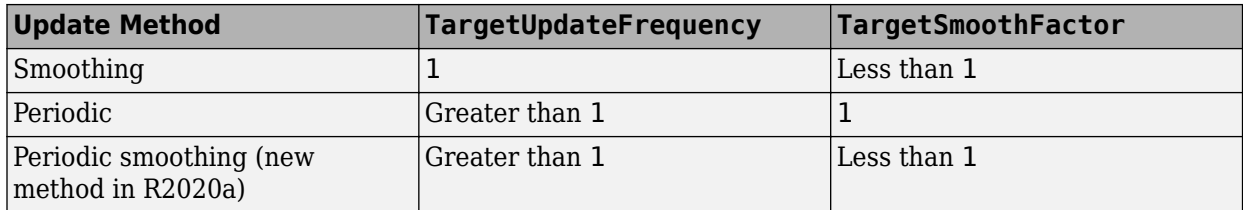

The default target update configuration, which is a smoothing update with a TargetSmoothFactor value of 0.001, remains the same.

#### **Update Code**

This table shows some typical uses of rlDQNAgentOptions and how to update your code to use the new option configuration.

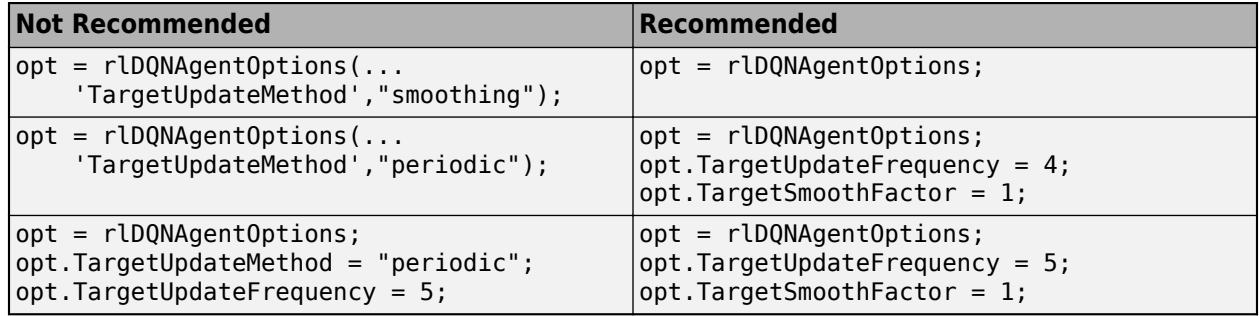

#### **Target update method settings for DDPG agents have changed**

*Behavior change*

Target update method settings for DDPG agents have changed. The following changes require updates to your code:

- The TargetUpdateMethod option has been removed. Now, DDPG agents determine the target update method based on the TargetUpdateFrequency and TargetSmoothFactor option values.
- The default value of TargetUpdateFrequency has changed from 4 to 1.

To use one of the following target update methods, set the TargetUpdateFrequency and TargetSmoothFactor properties as indicated.

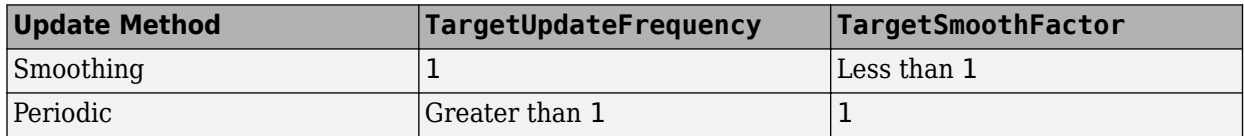

<span id="page-10-0"></span>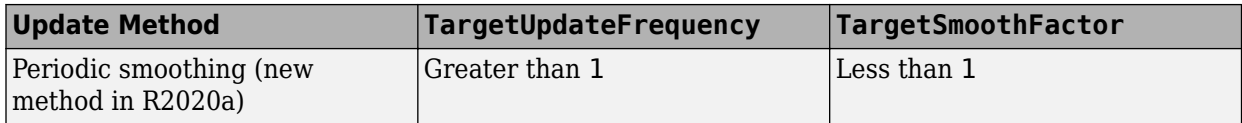

The default target update configuration, which is a smoothing update with a TargetSmoothFactor value of 0.001, remains the same.

#### **Update Code**

This table shows some typical uses of rlDDPGAgentOptions and how to update your code to use the new option configuration.

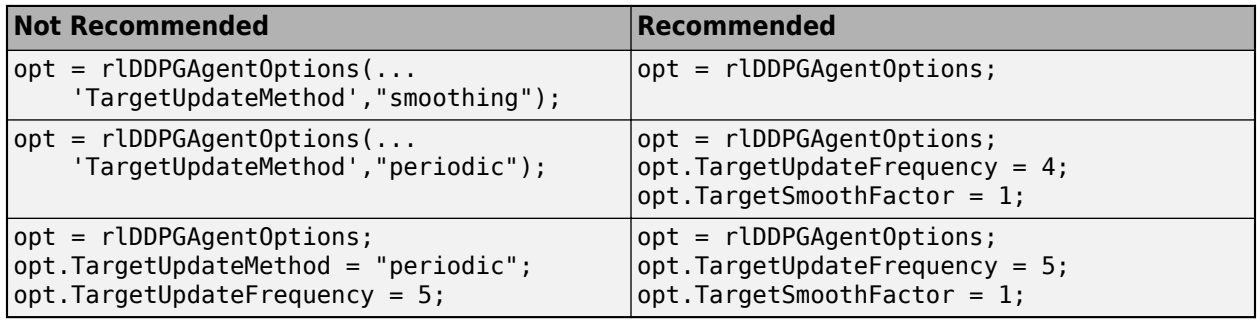

#### **getLearnableParameterValues is now getLearnableParameters**

*Behavior change*

getLearnableParameterValues is now getLearnableParameters. To update your code, change the function name from getLearnableParameterValues to getLearnableParameters. The syntaxes are equivalent.

#### **setLearnableParameterValues is now setLearnableParameters**

*Behavior change*

setLearnableParameterValues is now setLearnableParameters. To update your code, change the function name from setLearnableParameterValues to setLearnableParameters. The syntaxes are equivalent.

# <span id="page-12-0"></span>**R2019b**

**Version: 1.1 New Features**

**Bug Fixes**

#### <span id="page-13-0"></span>**Parallel Agent Simulation: Verify trained policies by running multiple agent simulations in parallel**

You can now run multiple agent simulations in parallel. If you have Parallel Computing Toolbox™ software, you can run parallel simulations on multicore computers. If you have MATLAB<sup>®</sup> Parallel Server™ software, you can run parallel simulations on computer clusters or cloud resources. For more information, see [rlSimulationOptions](https://www.mathworks.com/help/releases/R2019b/reinforcement-learning/ref/rlsimulationoptions.html).

#### **PPO Agent: Train policies using proximal policy optimization algorithm for improved training stability**

You can now train policies using proximal policy optimization (PPO). This algorithm is a type of policy gradient training that alternates between sampling data through environmental interaction and optimizing a clipped surrogate objective function using stochastic gradient descent. The clipped surrogate objective function improves training stability by limiting the size of the policy change at each step.

For more information on PPO agents, see [Proximal Policy Optimization Agents.](https://www.mathworks.com/help/releases/R2019b/reinforcement-learning/ug/ppo-agents.html)

#### **New Examples: Train reinforcement learning policies for applications such as robotics, automated driving, and control design**

The following new examples show how to train policies for robotics, automated driving, and control design:

- • [Quadruped Robot Locomotion Using DDPG Agent](https://www.mathworks.com/help/releases/R2019b/reinforcement-learning/ug/quadruped-robot-locomotion-using-ddpg-gent.html)
- • [Imitate MPC Controller for Lane Keep Assist](https://www.mathworks.com/help/releases/R2019b/reinforcement-learning/ug/imitate-mpc-controller-for-lane-keeping-assist.html)

## <span id="page-14-0"></span>**R2019a**

**Version: 1.0**

**New Features**

#### <span id="page-15-0"></span>**Reinforcement Learning Algorithms: Train policies using DQN, DDPG, A2C, and other algorithms**

Using Reinforcement Learning Toolbox™ software, you can train policies using several standard reinforcement learning algorithms. You can create agents to train policies for the following:

- Q-learning
- SARSA
- Deep O-networks (DON)
- Deep deterministic policy gradients (DDPG)
- Policy gradient (PG)
- Advantage actor-critic (A2C)

You can also train policies using other algorithms by creating a custom agent.

For more information on creating and training agents, see [Reinforcement Learning Agents](https://www.mathworks.com/help/releases/R2019a/reinforcement-learning/ug/create-agents-for-reinforcement-learning.html) and [Train](https://www.mathworks.com/help/releases/R2019a/reinforcement-learning/ug/train-reinforcement-learning-agents.html) [Reinforcement Learning Agents.](https://www.mathworks.com/help/releases/R2019a/reinforcement-learning/ug/train-reinforcement-learning-agents.html)

#### **Environment Modeling: Create MATLAB and Simulink environment models and provide observation and reward signals for training policies**

In a reinforcement learning scenario, the environment models the dynamics and system behavior with which the agent interacts. To define an environment model, you specify the following:

- Action and observation signals that the agent uses to interact with the environment.
- Reward signal that the agent uses to measure its success.
- Environment dynamic behavior.

You can model your environment using MATLAB and Simulink®. For more information, see [Create](https://www.mathworks.com/help/releases/R2019a/reinforcement-learning/ug/create-matlab-environments-for-reinforcement-learning.html) [MATLAB Environments for Reinforcement Learning](https://www.mathworks.com/help/releases/R2019a/reinforcement-learning/ug/create-matlab-environments-for-reinforcement-learning.html) and [Create Simulink Environments for](https://www.mathworks.com/help/releases/R2019a/reinforcement-learning/ug/create-simulink-environments-for-reinforcement-learning.html) [Reinforcement Learning](https://www.mathworks.com/help/releases/R2019a/reinforcement-learning/ug/create-simulink-environments-for-reinforcement-learning.html)

#### **Policy and Value Function Representation: Parameterize policies using deep neural networks, linear basis functions, and look-up tables**

Reinforcement Learning Toolbox software provides objects for actor and critic representations. The actor represents the policy that selects the action to take. The critic represents the value function that estimates the value of the current policy. Depending on your application and selected agent, you can define policy and value functions using deep neural networks, linear basis functions, or look-up tables. For more information, see [Create Policy and Value Function Representations](https://www.mathworks.com/help/releases/R2019a/reinforcement-learning/ug/create-policy-and-value-function-representations.html).

#### <span id="page-16-0"></span>**Interoperability: Import policies from Keras and the ONNX model format**

You can import existing deep neural network policies and value functions from other deep learning frameworks, such as Keras and the ONNX™ format. For more information, see [Import Policy and](https://www.mathworks.com/help/releases/R2019a/reinforcement-learning/ug/import-existing-policies-for-training-and-simulation.html) [Value Function Representations.](https://www.mathworks.com/help/releases/R2019a/reinforcement-learning/ug/import-existing-policies-for-training-and-simulation.html)

#### **Training Acceleration: Parallelize environment simulations and gradient calculations on GPUs and multicore CPUs for policy training**

You can accelerate policy training by running parallel training simulations. If you have:

- Parallel Computing Toolbox software, you can run parallel simulations on multicore computers
- MATLAB Parallel Server software, you can run parallel simulations on computer clusters or cloud resources

You can also speed up deep neural network training and inference with high-performance NVIDIA® GPUs.

For more information, see [Train Reinforcement Learning Agents.](https://www.mathworks.com/help/releases/R2019a/reinforcement-learning/ug/train-reinforcement-learning-agents.html)

#### **Code Generation: Deploy trained policies to embedded devices through automatic code generation for CPUs and GPUs**

Once you have trained your reinforcement learning policy, you can generate code for policy deployment. You can generate optimized CUDA<sup>®</sup> code using GPU Coder<sup>™</sup> and C/C++ code using MATLAB Coder™.

You can deploy trained policies as  $C/C++$  shared libraries, Microsoft<sup>®</sup> .NET Frameworkassemblies, Java® classes, and Python® packages.

For more information, see [Deploy Trained Reinforcement Learning Policies.](https://www.mathworks.com/help/releases/R2019a/reinforcement-learning/ug/deploy-trained-reinforcement-learning-agents.html)

#### **Reference Examples: Implement controllers using reinforcement learning for automated driving and robotics applications**

This release includes the following examples on training reinforcement learning policies for robotics and automated driving applications:

- • [Train DDPG Agent to Control Flying Robot](https://www.mathworks.com/help/releases/R2019a/reinforcement-learning/ug/train-agent-to-control-flying-robot.html)
- • [Train Biped Robot to Walk Using DDPG Agent](https://www.mathworks.com/help/releases/R2019a/reinforcement-learning/ug/train-biped-robot-to-walk-using-ddpg-agent.html)
- • [Train DQN Agent for Lane Keeping Assist](https://www.mathworks.com/help/releases/R2019a/reinforcement-learning/ug/train-dqn-agent-for-lane-keeping-assist.html)
- • [Train DDPG Agent for Adaptive Cruise Control](https://www.mathworks.com/help/releases/R2019a/reinforcement-learning/ug/train-ddpg-agent-for-adaptive-cruise-control.html)
- • [Train DDPG Agent for Path Following Control](https://www.mathworks.com/help/releases/R2019a/reinforcement-learning/ug/train-ddpg-agent-for-path-following-control.html)